## **Information for compliance with Commission Regulation 801/2013**

## Model Name: HL-J6010DW

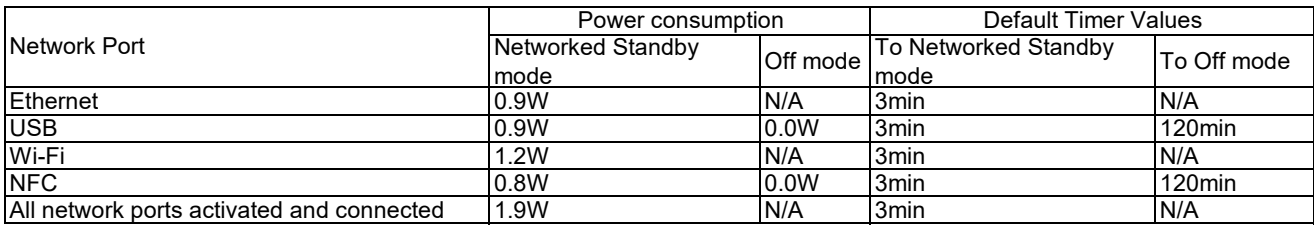

## **How to enable/disable Wireless LAN**

To turn on or off the wireless network connection, press **Settings** > **Network** > **Network I/F** > **Wired LAN** or **WLAN (Wi-Fi)**.